### Mastering ntopng Flow Aggregation and Traffic Rules

Nicolo' Maio maio@ntop.org

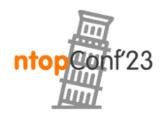

Sept, 21-22 · Pisa

### Main Issues to Tackle

- 1. Monitor selected SNMP devices, hosts, network interfaces, host pools, and networks.
- 2. Easily gather statistics about the traffic generated by a specific application protocol or a couple of client-server pairs.

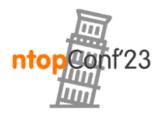

### Presentation Outline

- SNMP Devices Rules
- Host/Net Interface/Host Pool/Network
   Rules
- Exercise of Network Interfaces Rules
- Aggregated Live Flows
- Examples of Aggregated Live Flows in ntopng

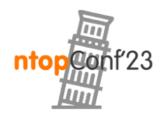

## SNMP Devices Rules [1/7]

### • Simple Network Management Protocol (SNMP) is an Internet Standard protocol for collecting and organizing information about managed devices on

IP networks and for modifying that information to

change device behaviour.

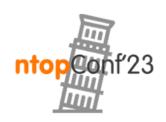

## SNMP Devices Rules [2/7]

SNMP Devices | 🛖 Interfaces Rules 🐴 🥰 🕰

Show 10  $\sim$  entries Device Filter -C O ▼ Search: **SNMP Time Since** Last Poll Interfaces With Errors Actions **Device IP** Version Chart Description Last Poll Duration **Device Name** 192.168.2.1 v1 EdgeRouter-X-5-Port office router 2 00:41 00:01 ≣▪ 00:02 192.168.2.83 v1 vsphere-idrac 1 00:41 ≣▪ ≣▪ 192.168.2.106 MikroTik Ax3 RouterOS C53UiG+5HPaxD2H... 00:41 00:03 v1 ≣▪ 192.168.2.120 idrac-8YQXT72 00:41 00:02 v1 1 192.168.2.134 v2c devele Linux devele 6.2.0-26-ge... 00:41 00:01 ≣▼ 1 nTopSwitch 28-Port Gigabit Managed ... 192.168.2.167 v2c 1 00:41 00:08 ≣∙ 192.168.2.169 v1 **ProCurve Switch** ProCurve J9019B Switch 2... 1 00:41 00:04 ≣▪ 2510B-24 3Com Baseline 3Com Baseline Switch 292... 192.168.2.175 v1 00:41 00:04 ≣▪ Switch

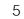

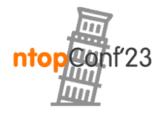

←

## SNMP Devices Rules [3/7]

Monitoring and discovering that a specific SNMP
 Device has exceeded traffic thresholds is not
 possible using the previously engaged alerts (such as Ingress Traffic, Egress Traffic, etc...)

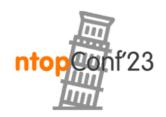

## SNMP Devices Rules [4/7]

With the SNMP Devices Rules, it is possible to monitor a specific SNMP device or a specific interface of a specific SNMP device with interval frequency checks of 5 minutes, 1 hour or 1 day.

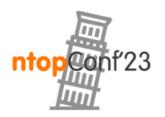

## SNMP Devices Rules [5/7]

- The Threshold Rule can be an upper or lower bound of Bytes, Packets or Interface Errors.
- •When a threshold is crossed ntopng will trigger an alert.

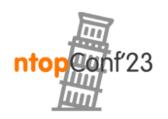

## SNMP Devices Rules [6/7]

| Select<br>the SNMP device     | ►<br>Shortcuts                                                                                                    | Add Rule                                                                                                    |                                                                                                    | × | <b>*</b> - | 1  |
|-------------------------------|----------------------------------------------------------------------------------------------------|----------------------------------------------------------------------------------------------------|----------------------------------------------------------------------------------------------------|---|------------|----|
| Select<br>the SNMP device por | rt Alerts                                                                                                    | Rule type Device                                                                                                    | SNMP Device         3Com Baseline Switch (192.168.2.175)                                                                                                    |   |            | ÷  |
| Select<br>the metric          | ⊢ Sh<br>Flows<br>Hosts                                                                                                    | Interface     Metric                                                                                                    | GigabitEthernet1/0/10 (10) ~<br>Bytes (RX/TX) ~                                                                                                    |   |            |    |
| Select<br>the check frequency | Maps X                                                                                                    | Check<br>Frequency<br>Threshold                                                                                                    | 5 Minutes ~<br>Volume ~ KB MB GB > < 1                                                                                                    |   | Actio      |    |
| Select<br>the rule threshold  | Settings<br>Constructions<br>Constructions | <ul> <li>Interface: se</li> <li>Metric: select</li> <li>Frequency:</li> <li>Threshold: se</li> <li>upperbound</li> <li>Percentage</li> <li>frequency 5</li> </ul> | ect the SNMP Device to be analyzed<br>elect the interface of the SNMP device that needs to be analyzed.<br>act the metric to be analyzed (e.g. errors -> the SNMP metric errors)<br>select the frequency of the analysis (e.g. 5 Min -> analyzed every 5 minutes)<br>select the type of threshold (Volume, Throughput or Percentage), lowerbound or<br>d, and the threshold that, if exceeded, is going to trigger an alert<br>Threshold: is calculcated beetwen the last two frequency checks (e.g. <1% with<br>5 Min -> if the difference between precedent frequency and the last 5 minutes chec<br>n 1% trigger and alert) |   | ><br>emove | >> |

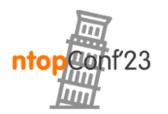

## SNMP Devices Rules [7/7]

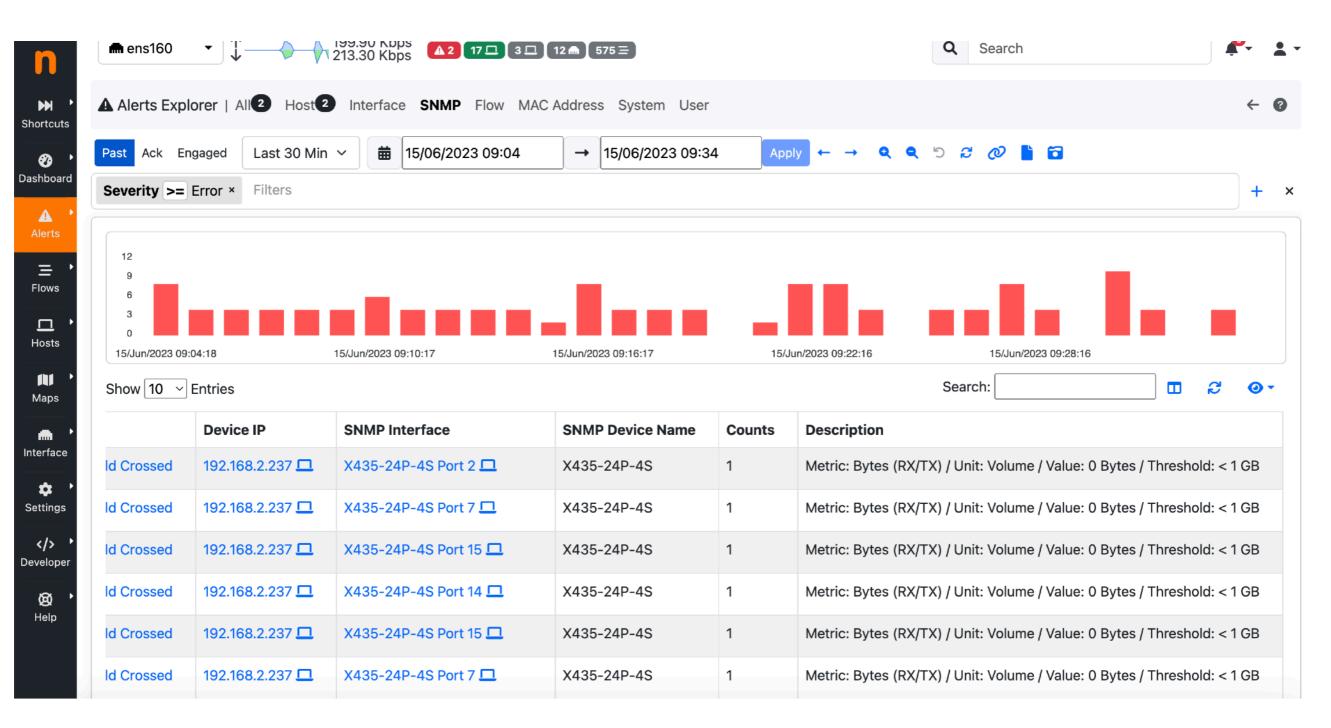

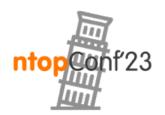

#### Host/Interface/HostPool/Network Rules [1/4]

- Same as SNMP Rules but for hosts, network interfaces, host pool and network.
- In this case is possible to active monitor a specific host, or a specific network interface or a specific host pool or a specific network with interval frequency checks of 5 minutes, 1 hour or 1 day.

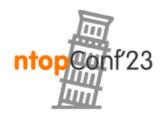

#### Host/Interface/HostPool/Network Rules [2/4]

| In case of Rule Type Host                              | Add Rule                                                                                                    |                                                                                                    | × |
|--------------------------------------------------------|----------------------------------------------------------------------------------------------------|----------------------------------------------------------------------------------------------------|---|
| indicate the Host,<br>Otherwise select an Interface or | Rule type                                                                                                    | Host Interface Host Pools Networks                                                                                                    |   |
| Select an Host Pool or<br>Select a Local Network       | Target                                                                                                    | A local host IP or '*' for checking all local hosts                                                                                                    |   |
|                                                        | Metric                                                                                                    | Traffic                                                                                                    | ~ |
| Select the metric                                      | Check<br>Frequency                                                                                                    | 5 Minutes                                                                                                    | ~ |
| Select<br>the check frequency                          | Threshold                                                                                                    | Volume ~ KB MB GB > < 1                                                                                                    |   |
| Select the rule threshold                              | <ul> <li>analyzed) or</li> <li>Metric: select</li> <li>Frequency:</li> <li>Threshold: select</li> <li>upperbound</li> <li>Percentage</li> <li>frequency 5</li> </ul> | rt the IP of a Local Host to be analyzed or a * (meaning that all Local Hosts has to<br>r select a local network interface<br>ct the metric to be analyzed (e.g. DNS -> the DNS traffic)<br>select the frequency of the analysis (e.g. 5 Min -> analyzed every 5 minutes)<br>select the type of threshold (Volume, Throughput or Percentage), lowerbound or<br>d, and the threshold that, if exceeded, is going to trigger an alert<br>Threshold: is calculcated beetwen the last two frequency checks (e.g. <1% with<br>6 Min -> if the difference between precedent frequency and the last 5 minutes che<br>n 1% trigger and alert) |   |

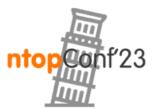

#### Host/Interface/HostPool/Network Rules [3/4]

#### Metrics for the Host and Network Interface Rules:

- Traffic RX / TX (or both),
- Score
- Application Traffic.

#### $\cdot$ Metrics for the HostPools Rules:

- Traffic RX / TX (or both),
- Active Devices,
- Active Hosts,
- Blocked Flows

#### $\cdot$ Metrics for the Network Rules:

- Broadcast Traffic RX / TX (or both)
- Traffic RX / TX (or both)
- Engaged Alerts
- Round Trip Time
- Score
- TCP Packets KeepAlive
- TCP Packets Lost
- •TCP Packets Out-Of-Order
- •TCP Retransmitted Packets

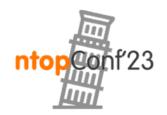

#### Host/Interface/HostPool/Network Rules [4/4]

| men0 - ↓                                                                                                    | 37.10 Kbps<br>57.30 Kbps 1≡▲ | <b>13 ⊒ ▲ 24 □</b> 23 (1) □ | 10 📾 182 =       | Q Se             | arch |                       |            | <b>2</b> . | <b>.</b> • | In Actions menu<br>the edit and |
|----------------------------------------------------------------------------------------------------|------------------------------|-----------------------------|------------------|------------------|------|-----------------------|------------|------------|------------|---------------------------------|
| Local Traffic Rules                                                                                           |                              |                             |                  |                  |      |                       |            |            |            | delete rule                     |
| Show 10 ~ entries                                                                                             |                              |                             |                  |                  | C    | + Search:             |            |            |            | options are<br>present          |
| Target 🍦                                                                                                    | Туре                         | Metric 🕴                    | Check Frequency  | Last Measurement | •    | Threshold             | \$         | Actions    | s /        | present                         |
| PippoPool                                                                                                    | Host Pool 🗖                  | Active Devices              | 5 Minutes        | 0                |      |                       | > 15       | ≣▪         |            |                                 |
| 192.168.1.0/24                                                                                                | Network 🗖                    | TCP Packets Lost            | 5 Minutes        | 0                |      |                       | > 100      |            |            |                                 |
| NOTES<br>• Trigger an alert when a local<br>• To add a new rule, click the<br>• To remove a rule, click on th | '+' symbol on the right      | side above the table (nex   |                  | remove           |      | « <                   |            | > >        |            |                                 |
| ntopng Enterprise XL v.5.7.230606 (mad                                                                        | cOS 13.4.1)                  |                             | © 1998-23 - ntop |                  |      | <b>§</b> 15:12:52 +02 | 00 UTC   U | Jptime: 30 | :33        |                                 |
|                                                                                                    |                              |                             |                  |                  | _    |                       |            |            |            | 14                              |

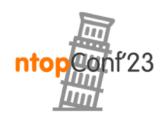

#### Exercise of Network Interfaces Rules

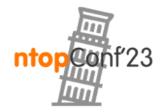

Sept, 21-22 · Pisa

#### Exercise of Network Interfaces Rules [1/1]

- •Set a Network Interface Rule with threshold > 1 KB
- Set a notification endpoint and recipient to receive a message on telegram when the Threshold is crossed.
- Restart ntopng
- •(The alert name is 'Network Interface Volume Exceeded')

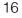

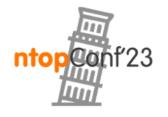

### Aggregated Live Flows [1/11]

To find the total traffic for a specific
 Application Protocol on the Live Flows
 page, a user needs to activate the protocol
 filter and sum the traffic bytes.

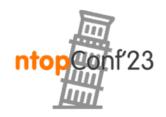

### Aggregated Live Flows [2/11]

 With Aggregated Live Flows, it is easy to quickly discover the total traffic and various other information related to a specific Application Protocol.

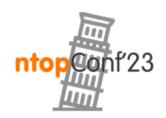

### Aggregated Live Flows [3/11]

- •The current aggregation criteria are:
  - Application Protocol
  - ∘Client
  - •Server
  - Client-Server
  - Client-Server-Destination Port
  - Client-Server-App.Proto
  - ∘Info

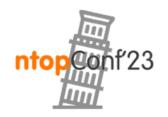

### Aggregated Live Flows [4/11]

Clicking on the flows icon Is possible to jump to the live flows filtered by the specific row values of the aggregation criteria

Clicking on the link in the Client or Server Column is possible to jump to the Host details page

|   | 📾 en0  | <ul> <li></li></ul>                            | 23 □ 20 □ 11 ⋒ 172 Ξ                      |       | Q          | Search    |              |   |
|---|--------|------------------------------------------------|-------------------------------------------|-------|------------|-----------|--------------|---|
| Ξ | E Live | Flows   🏫 Analysis                             |                                           |       |            |           |              |   |
|   | Flow A | ggregation Key: Client / Server / Dst Port 🗸   |                                           |       |            |           |              |   |
|   | Show   | 10 V Entries                                   |                                           |       |            |           |              | 2 |
|   |        | Client                                         | Server                                    | Flows | Tot. Score | Breakdown | Traffic Sent | т |
|   | =      | desktop-maio.homenet.telecomitalia.it 🚺 🚮 🕑 💻  | 224.0.0.251 M 🗔:0                         | 1     |            | Sent      | 46 Bytes     | ; |
|   | =      | 192.168.2.11 🖪 🖻 🗖                             | 239.255.255.250 M 💻:0                     | 1     |            | Sent      | 46 Bytes     |   |
|   | =      | host-004.homenet.telecomitalia.it 💶 🚠 🕑 🗖      | 224.0.0.251 M 💻:5353                      | 1     |            | Sent      | 79 Bytes     |   |
|   | =      | mbp-di-nicolo.homenet.telecomitalia.it 💶 🚠 P 🗖 | 224.0.0.251 M 🗔:5353                      | 1     |            | Sent      | 87 Bytes     | ; |
|   | =      | fe80::101b:a729:c77d:e881 💶 P 🗖                | ff02::fb M 🗔:5353                         | 1     |            | Sent      | 99 Bytes     | : |
|   | =      | macbook-pro-di-nicolo.local 💶 P 🗔              | ff02::fb M 🗔:5353                         | 1     |            | Sent      | 107 Bytes    | : |
|   | =      | mbp-di-nicolo.homenet.telecomitalia.it 🕕 🚓 🕑 📮 | 17.57.146.173 R 🗔:5223                    | 1     | 50         | Sent Rcvd | 166 Bytes    |   |
|   | =      | mbp-di-nicolo.homenet.telecomitalia.it 🚺 🛻 🕑 💻 | h388x.homenet.telecomitalia.it 🕒 🚠 P 🗔:0  | 3     |            | Sent      | 210 Bytes    |   |
|   | =      | samsung.homenet.telecomitalia.it 📭 🛻 🕑 💻       | 224.0.0.251 M 🗔:5353                      | 1     |            | Sent      | 248 Bytes    |   |
|   | Ξ      | mbp-di-nicolo.homenet.telecomitalia.it 💶 🚠 🕑 💻 | h388x.homenet.telecomitalia.it 🔲 🚠 🖻 🗔:53 | 8     | 10         | Sent Rcvd | 690 Bytes    |   |

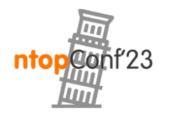

### Aggregated Live Flows [5/11]

#### **Application Protocol Criteria**

| ve Flows     | Analysis                     |       |            |         |         |           |              |              | •             |
|--------------|------------------------------|-------|------------|---------|---------|-----------|--------------|--------------|---------------|
| v Aggregatio | on Key: Application Protocol | ~     |            |         |         |           |              |              |               |
| w 10 🗸 En    | tries                        |       |            |         |         | S         | earch:       |              | 8 🔍 💁         |
| Appli        | cation Protocol 🔹            | Flows | Tot. Score | Clients | Servers | Breakdown | Traffic Sent | Traffic Rcvd | Total Traffic |
| = WireG      | Guard Guess                  | 1     | 10         | 1       | 1       | Sent Rcv  | 57.35 KB     | 10.88 KB     | 68.24 KB      |
| = ? Unk      |                              | 1     |            | 1       | 1       | Sent      | 545.69 KB    | 0 Bytes      | 545.69 KE     |
| TLS.V        | imeo DPI                     | 1     |            | 1       | 1       | Sent Rcvd | 2.06 KB      | 5.29 KB      | 7.35 KB       |
|              | S.Spotify DPI                | 5     |            | 1       | 2       | Rcvd      | 76.96 KB     | 13.19 MB     | 13.27 MB      |
| TLS.G        | Bithub DPI                   | 1     |            | 1       | 1       | Sent Rcvd | 5.54 KB      | 5.83 KB      | 11.37 KB      |
| TLS.D        | Discord DPI                  | 2     | 10         | 1       | 2       | Sent Rcvd | 272.84 KB    | 832.27 KB    | 1.08 MB       |
| TLS          | DPI                          | 10    | 160        | 2       | 9       | Sent Rcvd | 511.39 KB    | 1.21 MB      | 1.71 MB       |
| = SSDP       | DPI                          | 90    | 10         | 4       | 2       | Sent B    | 68.32 KB     | 3.83 KB      | 72.15 KE      |
| = Sp         | otify DPI                    | 1     |            | 1       | 1       | Sent      | 32.92 KB     | 0 Bytes      | 32.92 KE      |
| = G+ QI      | JIC.GoogleServices           | 1     |            | 1       | 1       | Sent Rcvd | 2.6 KB       | 3.04 KB      | 5.65 KE       |

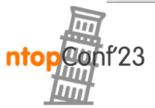

#### Aggregated Live Flows [6/11]

#### **Client Criteria**

| en0 ▼ ↓ ↓ 7.30 Kbps 1=▲ 2=▲ 21□ 2              | 2 🗆 8 🍙 | 129 ☰      |         |           | <b>Q</b> Search |              | <b>₽</b> , 2  |
|------------------------------------------------|---------|------------|---------|-----------|-----------------|--------------|---------------|
| Live Flows   🏫 Analysis                        |         |            |         |           |                 |              | €             |
| ow Aggregation Key: Client ~                   |         |            |         |           |                 |              |               |
| ow 10 ~ Entries                                |         |            |         |           |                 |              | ; 💽 0-        |
| Client                                         | Flows   | Tot. Score | Servers | Breakdown | Traffic Sent    | Traffic Rcvd | Total Traffic |
| = 149.154.167.43 R 🗖                           | 1       | 10         | 1       | Sent Rcvd | 264 Bytes       | 120 Bytes    | 384 Bytes     |
| = 192.168.1.28 🛯 🚓 🖻 🖵                         | 1       | 10         | 1       | Sent      | 868 Bytes       | 0 Bytes      | 868 Bytes     |
| = host-003.homenet.telecomitalia.it 🔳 🚠 🖻 🗖    | 86      |            | 1       | Sent      | 62.21 KB        | 0 Bytes      | 62.21 KE      |
| = fe80::ec26:71ff:fe98:5e19 🚺 🕑 🗖              | 1       |            | 1       | Sent      | 94.91 KB        | 0 Bytes      | 94.91 KE      |
| = 192.168.2.11 R P 🗖                           | 2       |            | 2       | Sent      | 550.1 KB        | 0 Bytes      | 550.1 KE      |
| mbp-di-nicolo.homenet.telecomitalia.it 🔳 🚠 🖻 🗖 | 47      | 270        | 25      | S Rcvd    | 992.52 KB       | 15.3 MB      | 16.27 ME      |
|                                                |         |            |         |           |                 |              |               |
|                                                |         |            |         |           |                 |              |               |
|                                                |         |            |         |           |                 |              |               |
|                                                |         |            |         |           |                 |              |               |
| Showing page 1 of 1: total 6 rows              |         |            |         |           |                 |              | < 1 >         |

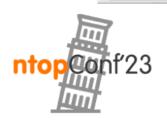

### Aggregated Live Flows [7/11]

#### Client / Server Criteria

| 📠 en0  | • • ↓ • • • • • • • • • • • • • • • • •        | 21□ 22□ 8 ⋒ 129 Ξ                         |       | ٩          | Search                |              | <b>Å</b> .   | , <b>1</b> |
|--------|------------------------------------------------|-------------------------------------------|-------|------------|-----------------------|--------------|--------------|------------|
| ∃ Live | Flows   🏫 Analysis                             |                                           |       |            |                       |              |              | ÷          |
| Flow A | ggregation Key: Client / Server 🗸 🗸            |                                           |       |            |                       |              |              |            |
| Show   | 10 V Entries                                   |                                           |       |            |                       |              | 2 🔍 🤇        | <b>0</b> • |
|        | Client                                         | Server                                    | Flows | Tot. Score | Breakdown             | Traffic Sent | Traffic Rcvd | Tota       |
| =      | mbp-di-nicolo.homenet.telecomitalia.it 💶 🚠 믿 💻 | 224.0.0.251 M 🗖                           | 1     |            | Sent                  | 396 Bytes    | 0 Bytes      | 3          |
| =      | macbook-pro-di-nicolo.local 🚺 P 🎞              | ff02::fb M 🗖                              | 1     |            | Sent                  | 456 Bytes    | 0 Bytes      | 4          |
| Ξ      | peppeasusi7.homenet.telecomitalia.it 🚺 🚠 P 🗖   | 239.255.255.250 м 🗖                       | 1     | 10         | Sent                  | 868 Bytes    | 0 Bytes      | 8          |
| Ξ      | mbp-di-nicolo.homenet.telecomitalia.it 💶 🚠 P 💻 | host-003.homenet.telecomitalia.it 📘 🚠 P 💻 | 2     |            | <mark>Sen</mark> Rcvd | 1.39 KB      | 3.83 KB      |            |
| Ξ      | mbp-di-nicolo.homenet.telecomitalia.it 💶 🚠 P 💻 | 239.255.255.250 M 🗖                       | 2     |            | Sent                  | 1.68 KB      | 0 Bytes      |            |
| Ξ      | mbp-di-nicolo.homenet.telecomitalia.it 💶 🚠 P 💻 | 162.159.138.60 R 🗖                        | 1     |            | Sent Rcvd             | 2.06 KB      | 5.29 KB      |            |
| Ξ      | mbp-di-nicolo.homenet.telecomitalia.it 🚺 🚠 P 💻 | h388x.homenet.telecomitalia.it 🔲 🛻 P 💻    | 27    | 10         | Sent Rcvd             | 2.16 KB      | 3.61 KB      |            |
| Ξ      | mbp-di-nicolo.homenet.telecomitalia.it 💶 🚠 P 💻 | 216.58.209.35 R 🗖                         | 1     |            | Sent Rcvd             | 2.34 KB      | 3.26 KB      |            |
| Ξ      | mbp-di-nicolo.homenet.telecomitalia.it 💶 🚠 P 💻 | 142.250.180.138 R 🗖                       | 1     |            | Sent Rcvd             | 2.6 KB       | 3.04 KB      |            |
| Ξ      | mbp-di-nicolo.homenet.telecomitalia.it 💶 🚠 P 💻 | 3.73.173.154 R 🗖                          | 1     |            | S Rcvd                | 2.83 KB      | 24.61 KB     | :          |
| Show   | ing page 1 of 4: total 31 rows                 |                                           |       |            |                       | < 1          | 2 3 4        | >          |

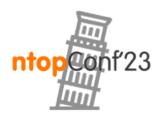

#### Aggregated Live Flows [8/11]

#### Client / Server / App. Proto

| en0                                                | 21□ 9 ⋒ 129 Ξ                          | <b>Q</b> Search           | h     |
|----------------------------------------------------|----------------------------------------|---------------------------|-------|
| Live Flows   🏫 Analysis                            |                                        |                           |       |
| ow Aggregation Key: Client / Server / App. Proto 🗸 |                                        |                           |       |
| now 10 ~ Entries                                   |                                        | Search:                   |       |
| Client                                             | Server                                 | Application Protocol      | Flows |
| <b>=</b> 192.168.1.47 🔳 🚠 🕑 💻                      | 224.0.0.251 M 🗖                        | IGMP Guess                | 1     |
| = 192.168.2.11 R P 🗖                               | 239.255.255.250 м 🗖                    | IGMP Guess                | 1     |
| mbp-di-nicolo.homenet.telecomitalia.it 🛯 🚠 Р 🖵     | h388x.homenet.telecomitalia.it 🛯 🛻 P 🗖 | DNS.ntop DPI              | 2     |
| mbp-di-nicolo.homenet.telecomitalia.it 🛯 🚓 P 🖵     | h388x.homenet.telecomitalia.it 💶 🛻 P 💻 | G+ DNS.GoogleDocs DPI     | 2     |
| mbp-di-nicolo.homenet.telecomitalia.it 🛯 🚠 P 🖵     | h388x.homenet.telecomitalia.it 🛯 🛻 P 🗖 | CNS.AppleiTunes           | 2     |
| mbp-di-nicolo.homenet.telecomitalia.it 🚺 🚠 P 🖵     | h388x.homenet.telecomitalia.it 💶 👬 P 🗖 | G+ DNS.GoogleServices DPI | 2     |
| mbp-di-nicolo.homenet.telecomitalia.it 🚺 🚠 P 🖵     | h388x.homenet.telecomitalia.it 🚺 🛻 P 🗖 | CONS.Apple DPI            | 3     |
| mbp-di-nicolo.homenet.telecomitalia.it 🚺 🚠 P 🖵     | h388x.homenet.telecomitalia.it 🚺 🛻 P 🗖 | G+ DNS.Google DPI         | 4     |
| mbp-di-nicolo.homenet.telecomitalia.it 🚺 🚠 P 🖵     | h388x.homenet.telecomitalia.it 🚺 🛻 P 🗖 | DNS.Discord DPI           | 4     |
| mbp-di-nicolo.homenet.telecomitalia.it 🔲 🚠 🕑 🖵     | 224.0.0.251 M 🗖                        |                           | 1     |

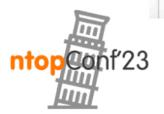

<

#### Aggregated Live Flows [9/11]

#### Client / Server / Dst. Port

| E Live Flows   🏫 Analysis                                                                 |       |            |                      |              |              |     |
|-------------------------------------------------------------------------------------------|-------|------------|----------------------|--------------|--------------|-----|
|                                                                                           |       |            |                      |              |              | ÷   |
| Flow Aggregation Key: Client / Server / Dst Port 🗸                                        |       |            |                      |              |              |     |
| Show 10 V Entries                                                                         |       |            |                      |              | ຊ 💽 🤇        | 0 - |
| Client Server                                                                             | Flows | Tot. Score | Breakdown            | Traffic Sent | Traffic Rcvd | Tot |
| ■       192.168.2.11 R       P       □       239.255.255.250 M       □:0                  | 1     |            | Sent                 | 46 Bytes     | 0 Bytes      |     |
| desktop-maio.homenet.telecomitalia.it 🔳 🚓 🕑 🗖 224.0.0.251 M 🗔:0                           | 1     |            | Sent                 | 46 Bytes     | 0 Bytes      |     |
| host-001.homenet.telecomitalia.it 🔳 🚓 Р 💷 224.0.0.251 M 🗔:5353                            | 1     |            | Sent                 | 78 Bytes     | 0 Bytes      |     |
| mbp-di-nicolo.homenet.telecomitalia.it L 🛔 P 🗔 h388x.homenet.telecomitalia.it L 🛔 P 🗔:0   | 4     |            | Sent                 | 280 Bytes    | 0 Bytes      | 2   |
| mbp-di-nicolo.homenet.telecomitalia.it L the P I 224.0.0.251 M I:5353                     | 1     | 10         | Sent                 | 396 Bytes    | 0 Bytes      | 3   |
| macbook-pro-di-nicolo.local L P L ff02::fb M 1:5353                                       | 1     | 10         | Sent                 | 456 Bytes    | 0 Bytes      | 4   |
| mbp-di-nicolo.homenet.telecomitalia.it L 🚠 P 🗖 23.41.187.83 R 🗔:443                       | 1     |            | <mark>Se</mark> Rcvd | 1.63 KB      | 7.96 KB      |     |
| mbp-di-nicolo.homenet.telecomitalia.it L . P . h388x.homenet.telecomitalia.it L . P . :53 | 21    | 30         | Sent Rcvd            | 1.71 KB      | 3.49 KB      |     |
| mbp-di-nicolo.homenet.telecomitalia.it L 🚓 P 🗖 142.250.180.164 R 🗔:443                    | 1     |            | Sent Rcvd            | 1.71 KB      | 2.51 KB      |     |
| mbp-di-nicolo.homenet.telecomitalia.it L 🚓 P 🗔 162.159.138.60 R 🗔:443                     | 1     |            | Sent Rcvd            | 2.11 KB      | 5.35 KB      |     |

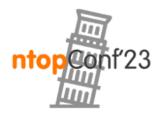

#### Aggregated Live Flows [10/11]

Info Criteria 8.70 Kbps 38.00 Kbps Q Search 📾 en0 • 2 🗕 🗛 🚺 22 🖵 👖 23 🖵 👖 9 🧰 🕺 141 🚍 🤇 ∃ Live Flows | **↑** Analysis ←  $\sim$ Flow Aggregation Key: Info Show 10 ~ Entries Search: C 0. Info Flows Tot. Score Clients Servers Breakdown Traffic Sent Traffic Rcvd **Total Traffic** \_eerogw.\_tcp.local 1 1 1 78 Bytes 0 Bytes 78 Bytes Ξ Sent Rcvd 28.1.168.192.in-addr.arpa 1 10 1 1 85 Bytes 135 Bytes 220 Bytes Ξ Sent Rcvd 47.1.168.192.in-addr.arpa 1 10 1 1 85 Bytes 136 Bytes 221 Bytes Ξ Sen Rcvd smoot-searchv2-aeuc1b.v.aaplimg.com 1 1 1 95 Bytes 310 Bytes 405 Bytes Ξ 2 Sent Rcvd 1 389 Bytes www.ntop.org 1 144 Bytes 245 Bytes Ξ Sent Rcvd e673.dsce9.akamaiedge.net 2 1 1 170 Bytes 401 Bytes 571 Bytes Ξ Sent Rcvd 2 gs-loc.ls-apple.com.akadns.net 1 1 180 Bytes 434 Bytes 614 Bytes Ξ Sent Rcvd 2 stocks-data-service.lb-apple.com.akadns.net 1 206 Bytes 483 Bytes 689 Bytes 1 Ξ 2 20 2 2 9.1.e.5.8.9.e.f.f.f.1.7.6.2.c.e.0.0.0.0.0.0.0.0.0.0.0.0.8.e.f.ip6.arpa 1.02 KB 1.02 KB 0 Bytes Ξ Rcvd stocks-data-service.apple.com 1 1 1 1.63 KB 7.96 KB 9.59 KB Ξ Showing page 1 of 3: total 22 rows 3 > 2 <

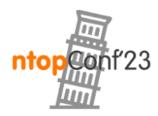

#### Aggregated Live Flows [11/11]

Server Criteria

| en0 ▼ ↓ ↓ ↓ ↓ ↓ ↓ ↓ ↓ ↓ ↓ ↓ ↓ ↓ ↓ ↓ ↓ ↓ ↓ | 23 🗆 9 🏛 142 | 3          |         |                       | <b>Q</b> Search |              | <b>₽</b> .    |
|-------------------------------------------|--------------|------------|---------|-----------------------|-----------------|--------------|---------------|
| ve Flows   🏫 Analysis                     |              |            |         |                       |                 |              |               |
| v Aggregation Key: Server ~               |              |            |         |                       |                 |              |               |
| w 10 v Entries                            |              |            |         |                       |                 |              | c 💿 o         |
| Server                                    | Flows        | Tot. Score | Clients | Breakdown             | Traffic Sent    | Traffic Rcvd | Total Traffic |
| = ff02::fb M □                            | 1            | 10         | 1       | Sent                  | 563 Bytes       | 0 Bytes      | 563 Byt       |
| <b>=</b> 224.0.0.251 <b>M □</b>           | 3            | 10         | 3       | Sent                  | 607 Bytes       | 0 Bytes      | 607 Byt       |
| host-003.homenet.telecomitalia.it 🚺 🛻 🕑 🗖 | 1            |            | 1       | Sent                  | 714 Bytes       | 0 Bytes      | 714 By        |
| <b>149.154.167.43</b> R 🖵                 | 1            |            | 1       | S Rcvd                | 928 Bytes       | 12.93 KB     | 13.83         |
| = 17.57.172.11 R 🗖                        | 1            |            | 1       | Sent Rcvd             | 1009 Bytes      | 3.13 KB      | 4.12          |
| = 23.41.187.83 R 🗖                        | 1            |            | 1       | <mark>Ser</mark> Rcvd | 1.63 KB         | 7.96 KB      | 9.59          |
| = 142.250.180.164 R 🗖                     | 1            |            | 1       | Sent Rcvd             | 1.71 KB         | 2.51 KB      | 4.22          |
| <b>17.36.206.5 R</b>                      | 1            |            | 1       | Sent Rcvd             | 1.81 KB         | 6.47 KB      | 8.28          |
| h388x.homenet.telecomitalia.it 🕒 🚓 🕑 🗖    | 25           | 30         | 1       | Sent Rcvd             | 2 KB            | 3.73 KB      | 5.73          |
|                                           |              |            |         |                       |                 |              |               |

1 2 3 >

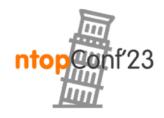

# Examples of Aggregated Live Flows in ntopng

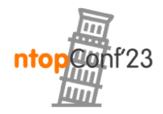

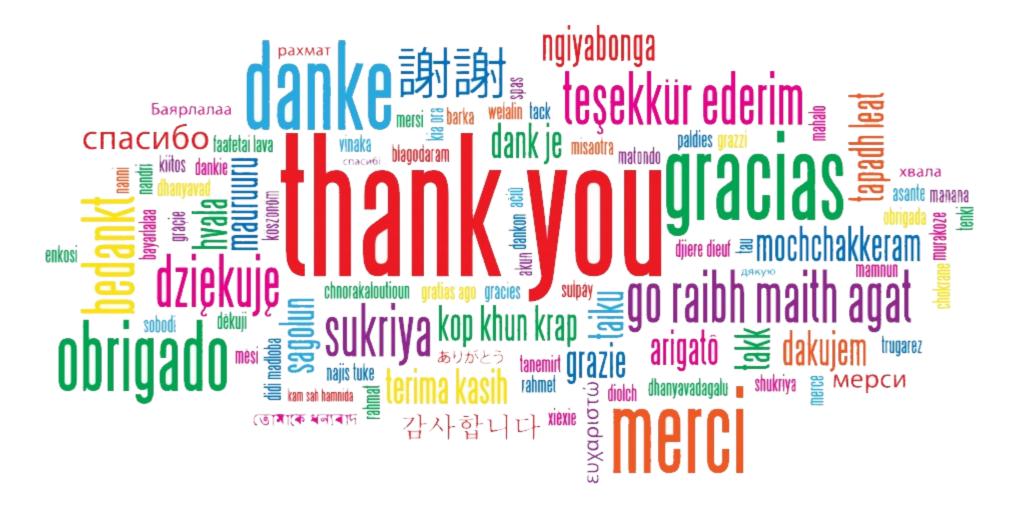

#### https://github.com/ntop/ntopng

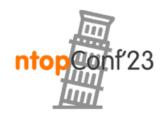

Sept, 21-22 · Pisa